## **Wie kann ich in Windows 11 den Internet Explorer öffnen?**

- In Windows 11 lässt sich der **Browser** *Internet Explorer* nicht mehr wie früher über das Menü öffnen.
- Um ihn in Windows 11 zu **starten**, gehen Sie wie unten beschrieben vor.
- Geben Sie im Windows-**Suchfeld** *Internetoptionen* ein und öffnen Sie den Menü-Punkt *Internetoptionen - Systemsteuerung*.

#### Höchste Übereinstimmung

Internetoptionen Systemsteuerung

Es öffnet sich der **Dialog** *Eigenschaften von Internet*.

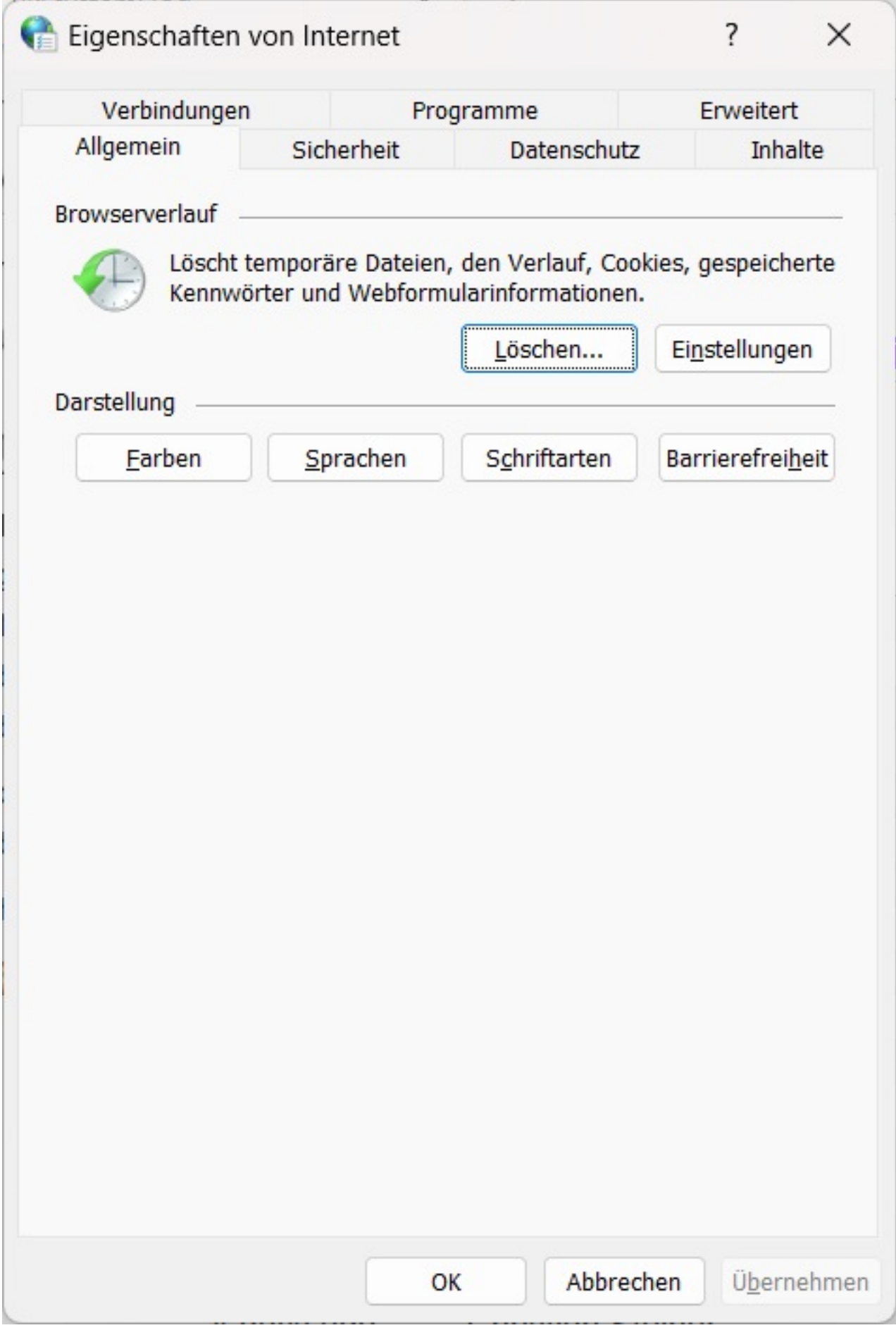

Wechseln Sie auf den **Reiter** *Programme*.

Seite 2 / 4

**(c) 2024 Christian Steiner <steiner-christian@outlook.de> | 2024-05-29 09:36**

[URL: https://www.derinternetfinder.de/content/1/1876/de/wie-kann-ich-in-windows-11-den-internet-explorer-oeffnen.html](https://www.derinternetfinder.de/content/1/1876/de/wie-kann-ich-in-windows-11-den-internet-explorer-oeffnen.html)

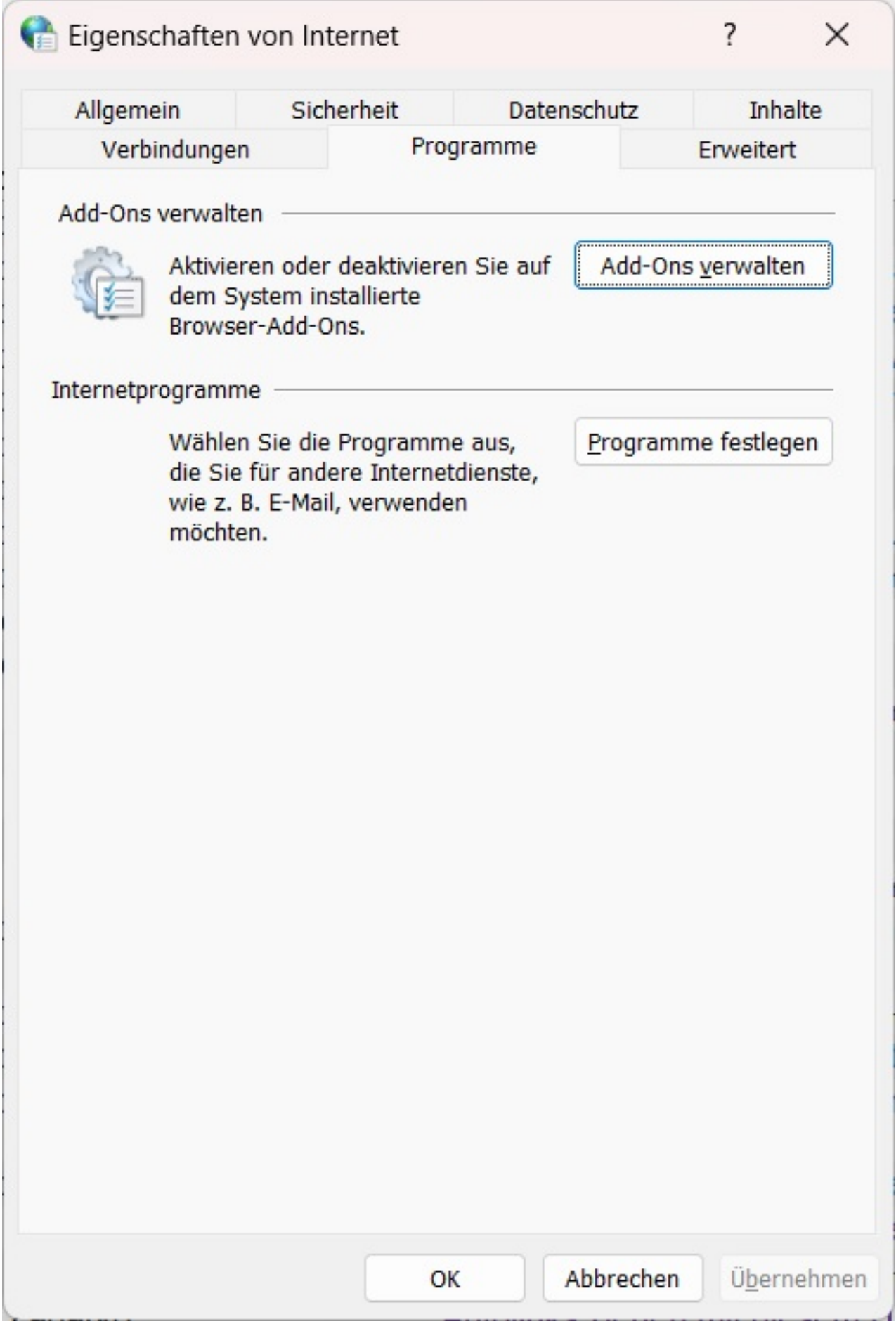

Klicken Sie unter *Add-Ons verwalten* auf den **Button** *Add-Ons verwalten*. Seite 3 / 4

**(c) 2024 Christian Steiner <steiner-christian@outlook.de> | 2024-05-29 09:36**

[URL: https://www.derinternetfinder.de/content/1/1876/de/wie-kann-ich-in-windows-11-den-internet-explorer-oeffnen.html](https://www.derinternetfinder.de/content/1/1876/de/wie-kann-ich-in-windows-11-den-internet-explorer-oeffnen.html)

- Es öffnet sich der **Dialog** *Add-Ons verwalten*.
- Klicken Sie in diesem Dialog links unten auf den **Link** *Weitere Informationen zu Symbolleisten und Erweiterungen*.

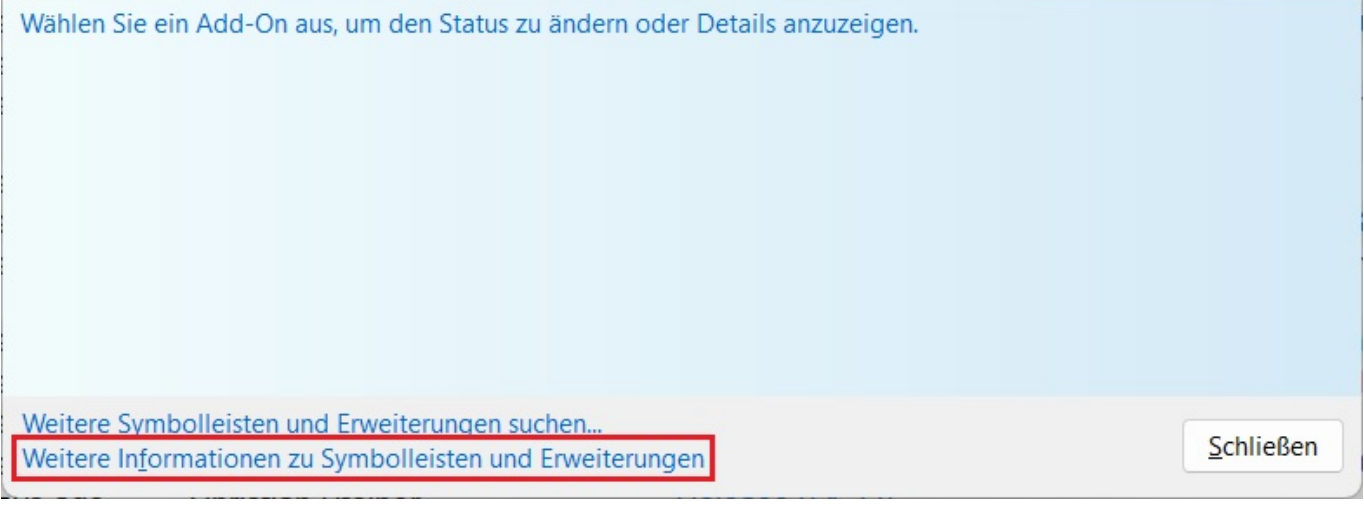

Der *Internet Explorer* **öffnet** sich.

Eindeutige ID: #2879 Verfasser: Letzte Änderung: 2023-05-17 17:30